## **Email Display**

To view an email which was returned by one of the search functions described above, simply click on it. A preview of the email is displayed on the right side of the screen.

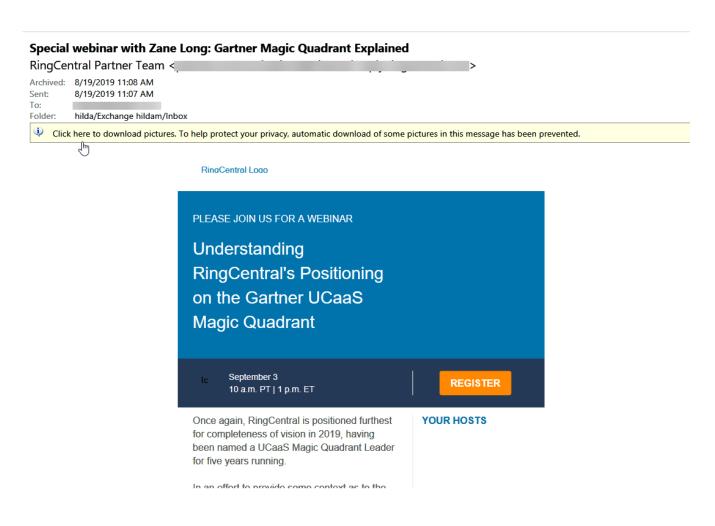

Please keep in mind that images and any formatting will not be displayed in the preview for security reasons. Emails cannot be forwarded or replied to within the preview, either. Online URL: <a href="https://support.quikbox.com/article.php?id=11">https://support.quikbox.com/article.php?id=11</a>